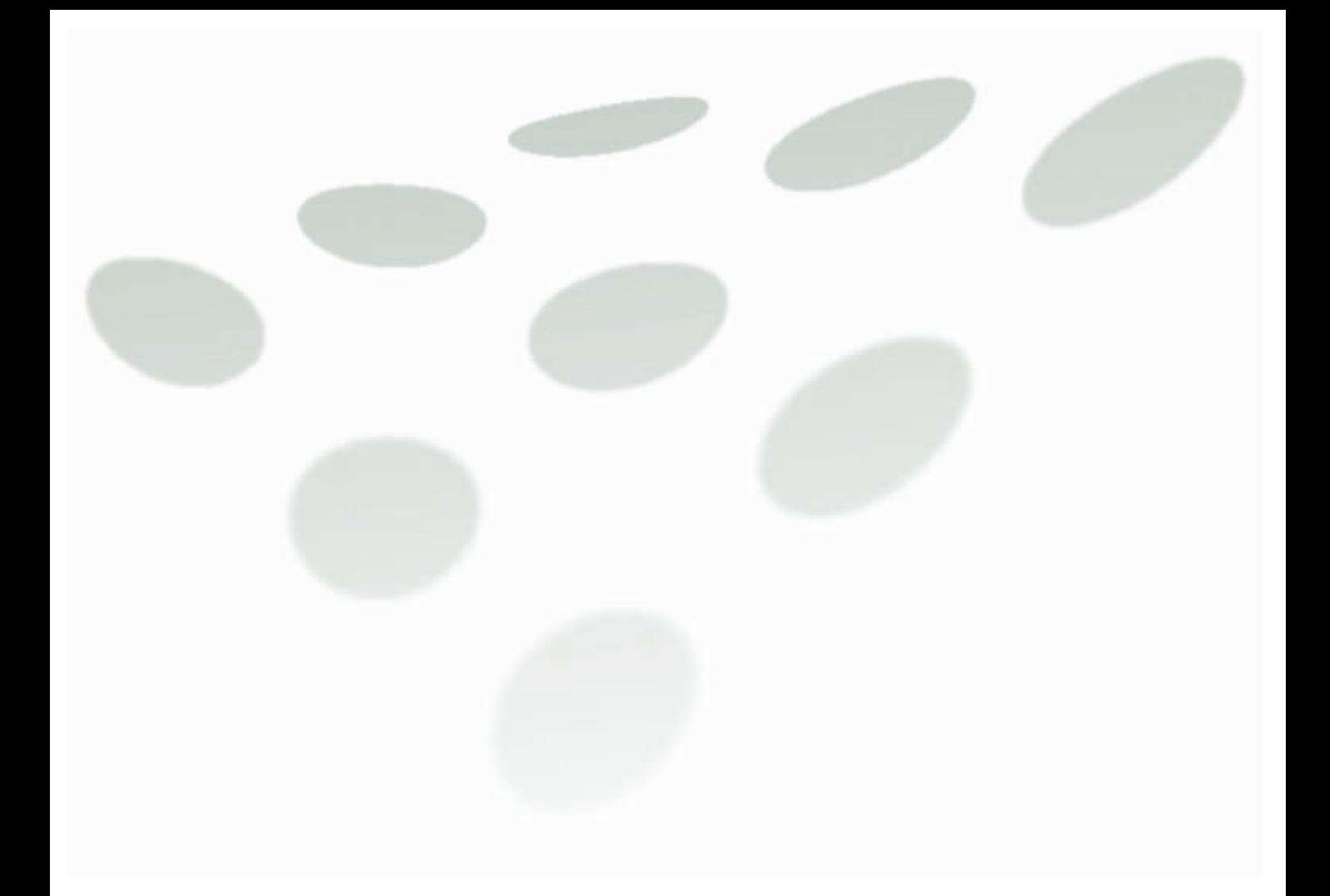

# Introducción rápida a ScienceDirect

Nueva apariencia. Nuevos recursos. La misma calidad de informaciones. ¡Acceda al nuevo ScienceDirect!

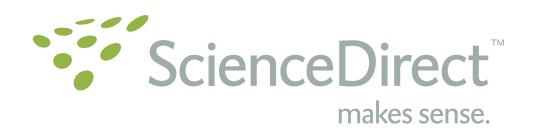

## Presentación del nuevo ScienceDirect

Con base en extensivas pruebas junto a los usuarios, ScienceDirect se transformó para ofrecerle todas las informaciones médicas, técnicas y científicas que desee, más rápidamente.

El nuevo ScienceDirect es actual, profesional y le ayuda a aumentar la productividad.

Los nuevos recursos incluyen:

- · lista de acciones recientes
- · enlaces rápidos desde la página inicial
- · navegación más simple
- · búsqueda rápida aun mejor
- · una interfaz totalmente nueva

Este guía le ayudará a sacar el máximo provecho de estos nuevos recursos. Un tutorial paso a paso también se encuentra disponible al hacer clic en 'Help' en la página inicial de ScienceDirect.

ScienceDirect sufre constantes remodelaciones y mejorías, en un proceso continuo. Nos gustaría mucho saber su opinión. Haga clic en el enlace 'feedback' disponible en todas las páginas de ScienceDirect.

### ¿Cuáles son los beneficios del nuevo ScienceDirect?

- · Navegación más rápida por informaciones de calidad. lo que le ayuda a aumentar la productividad y obtener ventaja competitiva.
- · Sus acciones recientes son acompañadas y grabadas en la página inicial, de modo que usted pueda volver rápidamente a las búsquedas exitosas y a los artículos descargados.
- · Es posible crear alertas de e-mail personalizados en cualquier momento, aumentando la velocidad de acceso a los avances en su área.
- Agregue sus Quick Links a la página inicial para facilitar el acceso a las secciones de ScienceDirect más usadas, como también el acceso a las páginas de Internet que le sean relevantes.
- · ScienceDirect abarca una creciente gama de libros especializados y más de un cuarto de todos los artículos completos publicados en revistas de todo el mundo. Los títulos de las revistas y de los libros son exhibidos de forma destacada y pueden ser investigados en conjunto, lo que da una perspectiva más amplia de su área.

ScienceDirect nunca deja de crecer. Estamos aquí para garantizar que usted siga beneficiándose del recurso de obras completas online en ciencia, tecnología y medicina, que es líder mundial. Si tiene alguna duda, por favor entre en contacto con nosotros.

### Empiece por la nueva página principal de ScienceDirect.

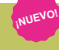

### Quick Search (Búsqueda Rápida)

Quick Search (Búsqueda rápida) ofrece un soporte eficaz para las cuatro tareas de búsqueda más importantes y está disponible en todas las páginas.

En ScienceDirect, es posible buscar:

- · Un título específico
- · Un artículo específico por publicación / volumen / edición / página
- · El nombre de un autor específico
- · Artículos relacionados al buscar términos específicos

#### Registration and Login (Registro y login) **¡NUEVO!**

Haga clic en Register (Registrarse) para crear su perfil personal. Los detalles provistos crearán una página inicial personalizada, con todas las informaciones que usted necesita con regularidad al alcance de las manos. Con la opción Remember Me(Acordarse de mí) no es necesario hacer login a cada vez porque "se acordarán de usted" y tendrá acceso automático a sus recursos personalizados.

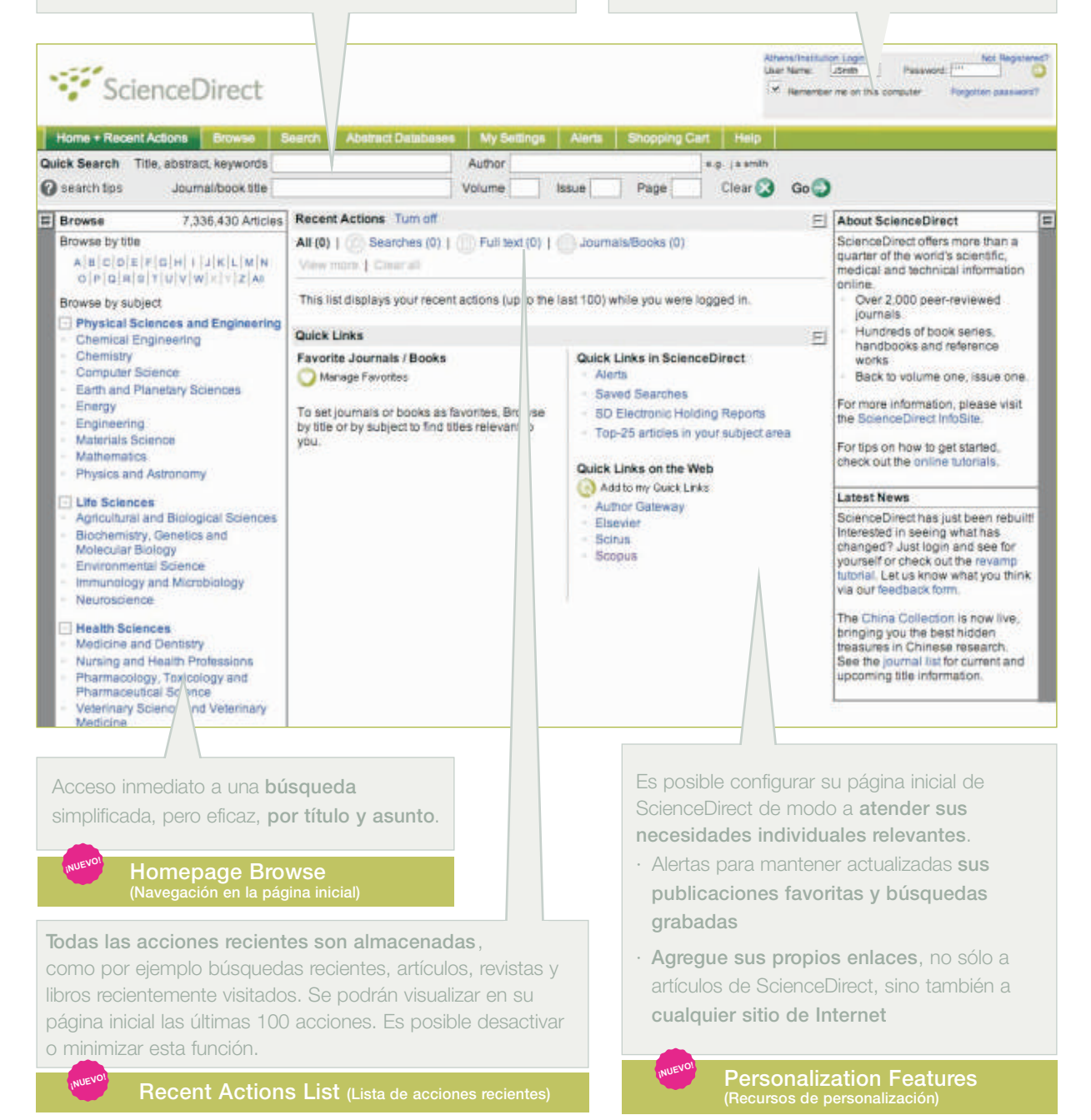

Además del recurso de navegación simple e inmediato en la página inicial de ScienceDirect, hay también un navegador más sofisticado, por título y asunto, con herramientas detalladas para ahorrarle tiempo.

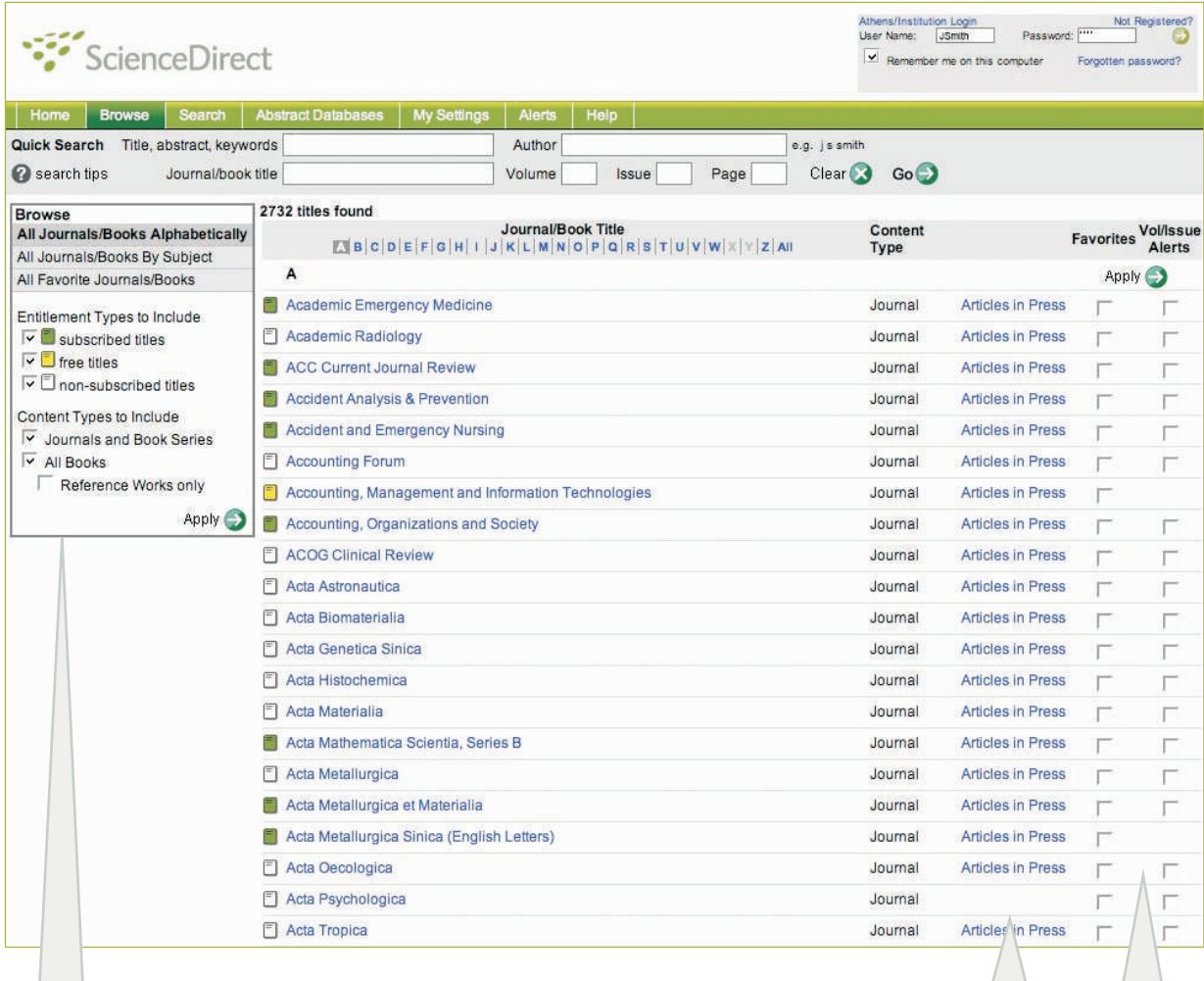

La nueva página inicial le permite seleccionar múltiples categorías y subcategorías. Es posible:

- · Buscar revistas y libros conjuntamente
- · Acceder a los "Articles in Press" inmediatamente, si están disponibles (aprobados pero aún no publicados)
- · Concentrar su búsqueda eligiendo la forma de exhibición de la lista (ej.: en orden alfabético o por asunto)
- · Visualizar el contenido de diversas áreas de conocimiento al mismo tiempo
- · Agregar títulos a su Favorites List (Lista de favoritos)
- · Crear alertas para volumen / edición de títulos específicos
- · Administrar su búsqueda limitando la lista basada en sus suscripciones

La página inicial de revistas y libros exhibe listas por volumen / edición y el índice de la edición más reciente, para rápido acceso y navegación. Visualice los resultados en forma de obras completas del contenido suscripto y resúmenes del contenido al que no se haya suscripto.

#### Table of Contents (Tabla de Contenido)

La nueva página Table of Contents (Tabla de Contenido) lo orienta, intuitivamente, a encontrar lo que necesita, filtrando a través de listas de volúmenes, ediciones, resúmenes o artículos.

Es posible exportar o enviar artículos seleccionados por e-mail, exportar citaciones, agregar a Favorites o Quick Links, o crear un alerta. Cada artículo se encuentra disponible en el formato SummaryPlus, Full Text + Links o en PDF.

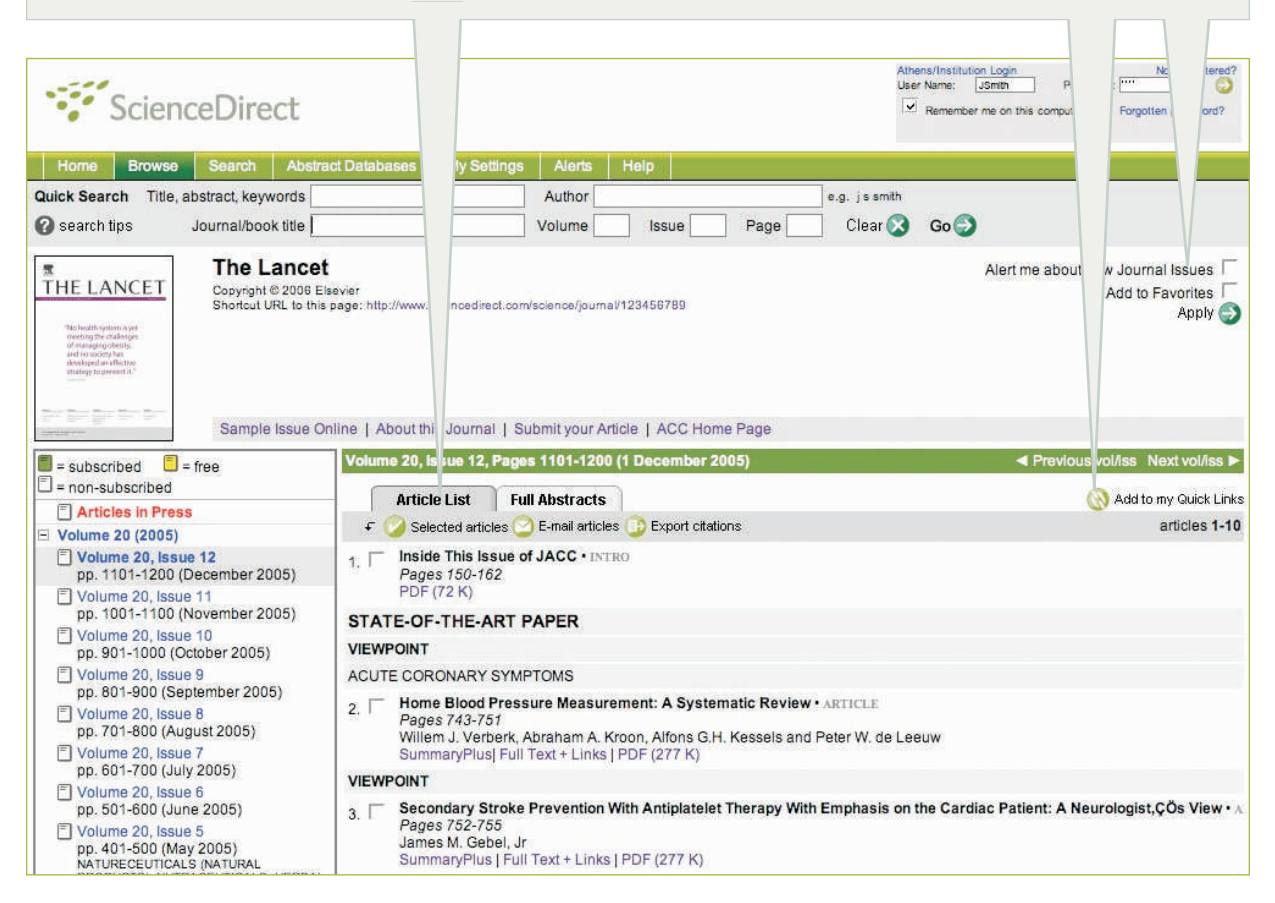

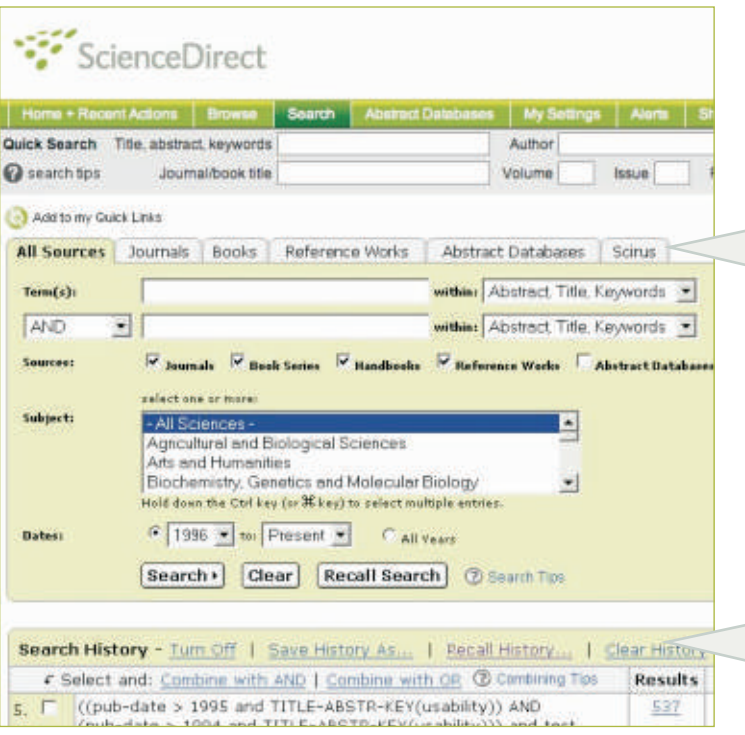

#### **Search and Search History**

Con la función Search (Buscar), es posible verificar el origen y ver las búsquedas anteriores de:

- · Fuentes de obras completas
	- Revistas
	- Libros
	- Obras de referencia
- · Bases de datos de resúmenes de tesis

También es posible verificar los resultados a partir de Scirus, mecanismo de búsqueda científica en Internet.

El histórico de búsquedas también es documentado, de modo que se pueden visualizar las búsquedas anteriores fácilmente.

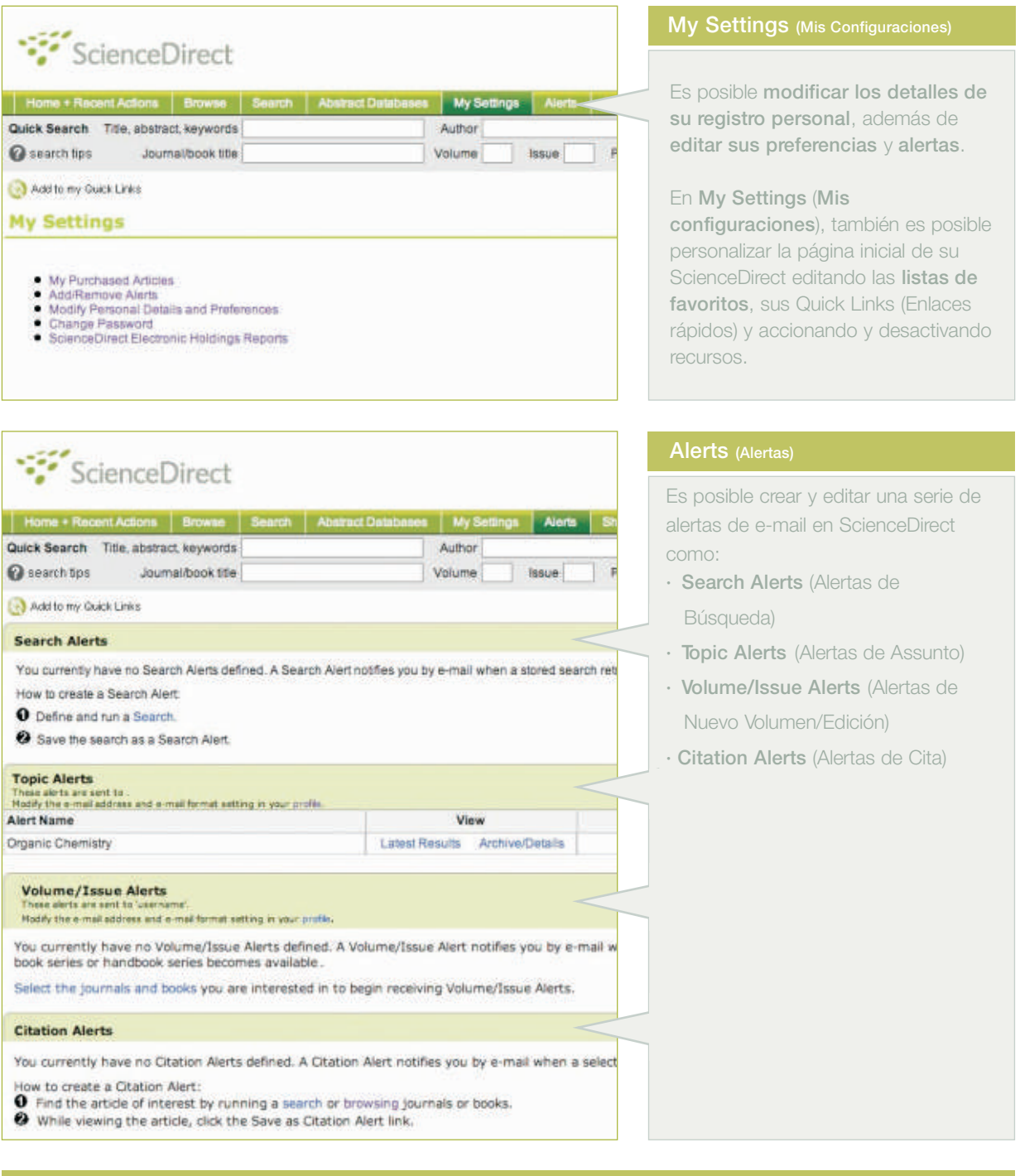

#### Recursos adicionales

ScienceDirect tiene muchos otros beneficios:

· FAQs detalladas

- · Archivos de ayuda fácilmente accesibles por medio del botón Help (Ayuda) en todas las páginas
- · Un completo InfoSite, que contiene tutoriales online, paso a paso, en diversos idiomas, en www.info.sciencedirect.com
- · Alertas Top 25 (los 25 más) que lo mantendrán actualizado sobre los 25 artículos más descargados de 24 áreas de conocimiento

Para informaciones adicionales, entre en contacto con el Departamento Regional de Ventas de Elsevier más próximo.

#### Norteamérica

P.O. Box 945 New York, NY 10159-0945 USA Tel: 1 888 615 4500 (+1.212.462 1978, si no llama desde los EE.UU. o Canadá) Fax: 1 212 633 3680

E-mail: usinfo@sciencedirect.com

Sudamérica, Centroamérica y México Rua Sete de Setembro, 111/16o andar Rio de Janeiro - RJ - 20050-006 - Brasil Tel: +55 21 3970 9300 Fax: +55 21 2507 1991 E-mail: brinfo@sciencedirect.com

#### Europa, África y Medio Oriente

P.O. Box 211 1000 AE Amsterdam, The Netherlands Tel: +31 20 485 3767 Fax: +31 20 485 3432 E-mail: nlinfo@sciencedirect.com

#### Japón

1-9-15 Higashi-Azabu, Minato-ku Tokyo 106-0044, Japan Tel: +81 3 5561 5034 Fax: +81 3 5561 5047 E-mail: jpinfo@sciencedirect.com

#### Asia y Australia

3 Killiney Road #08-01 Winsland House 1 Singapore 239519 Tel: +65 6 349 0222 Fax: +65 6 733 1050 E-mail: sginfo@sciencedirect.com

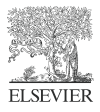